## **RECINTOS**

#### **CABECERA**

En la cabecera con el botón derecho se pueden activar y desactivar campos a nivel individual.

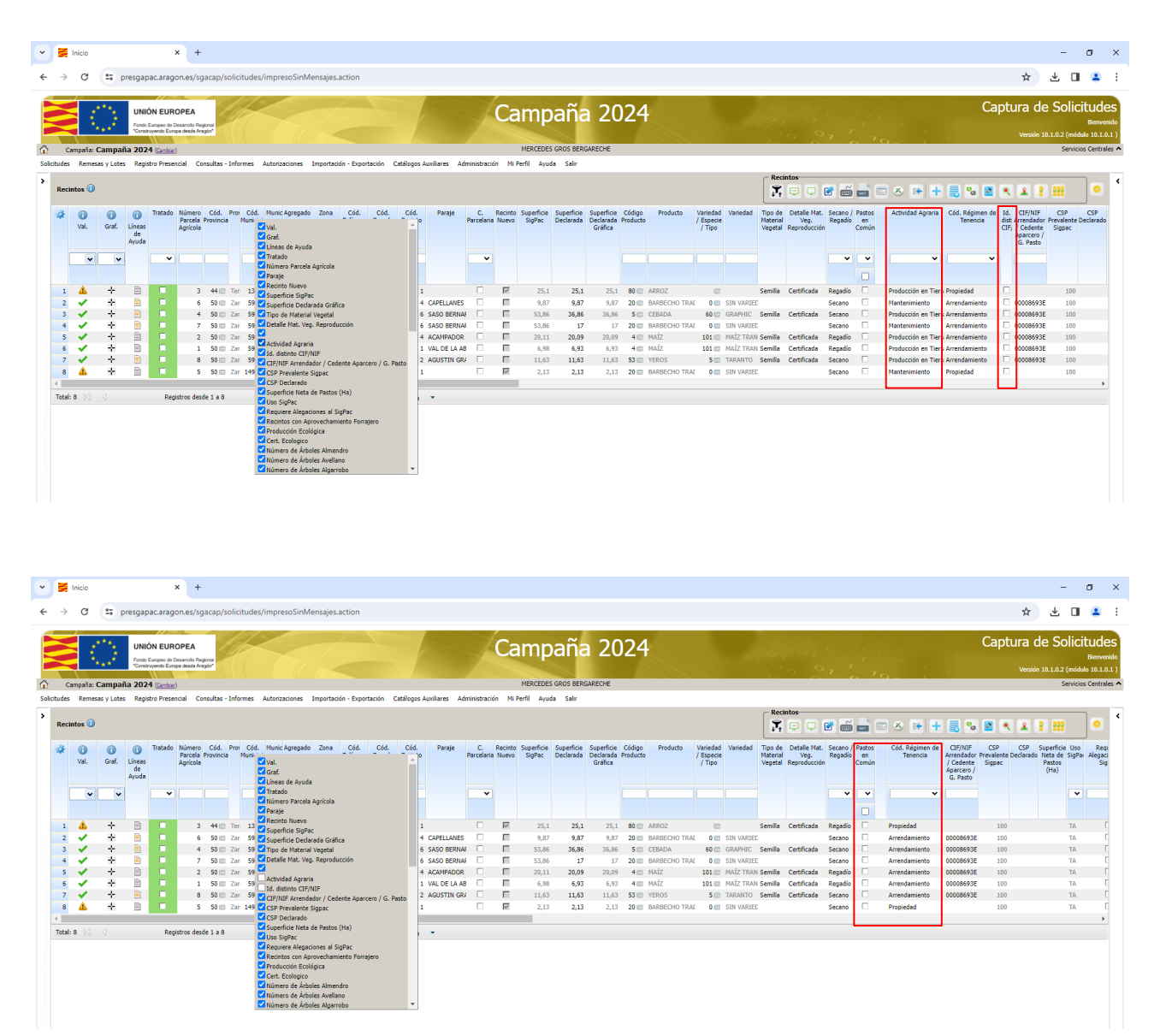

#### **RULETA**

En la ruleta aparecen los grupos de columnas y se pueden marcar como visibles o no. Con la "i" de información vemos los campos que componen cada grupo. Marcamos/desmarcamos y le damos a **Aplicar**.

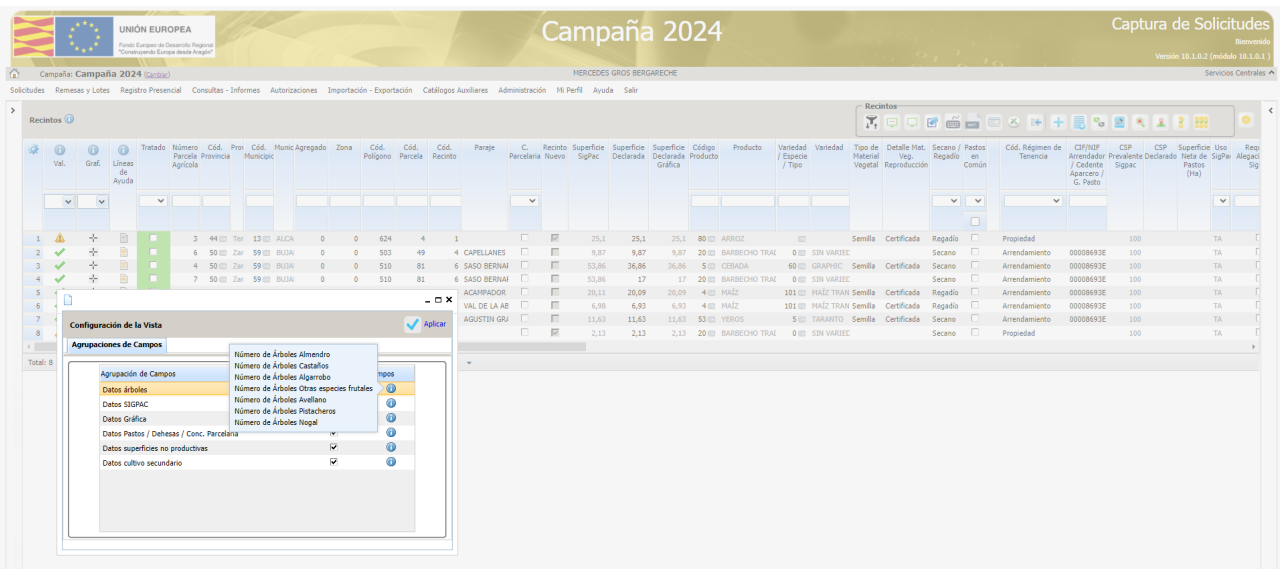

Una vez aplicado, nos aparece un aviso en la ruleta que nos indica que se ha desactivado un grupo y clicando sobre el vemos la paremetrización.

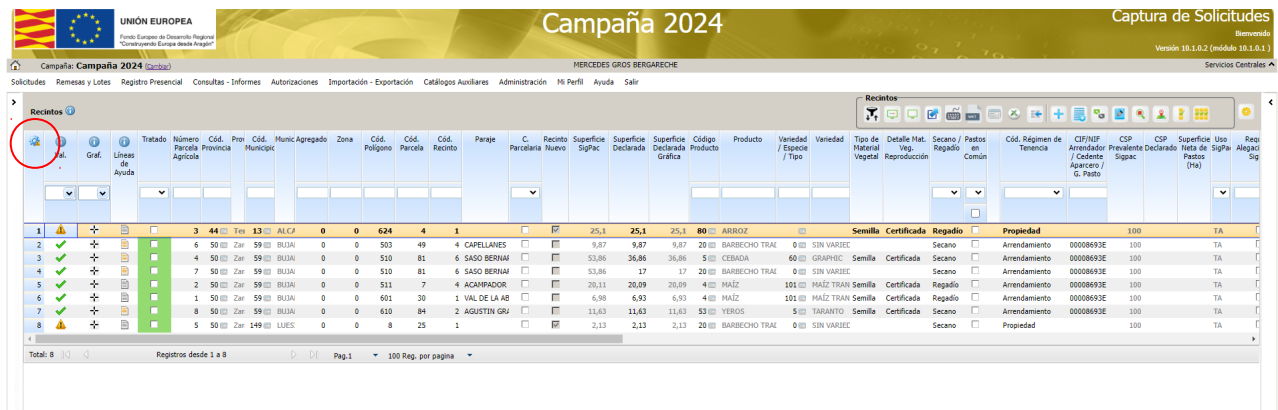

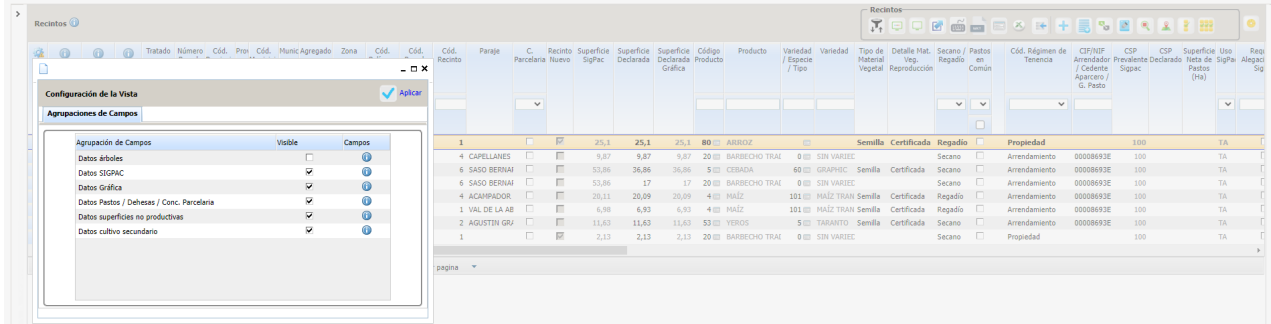

### **FECHAS INICIO Y FIN DE CULTIVO**

Solo es obligatorio indicarlo cuando se tiene cultivo principal y secundario y en ese caso tienen que estar las cuatro fechas. Lo controla la validación 3793.

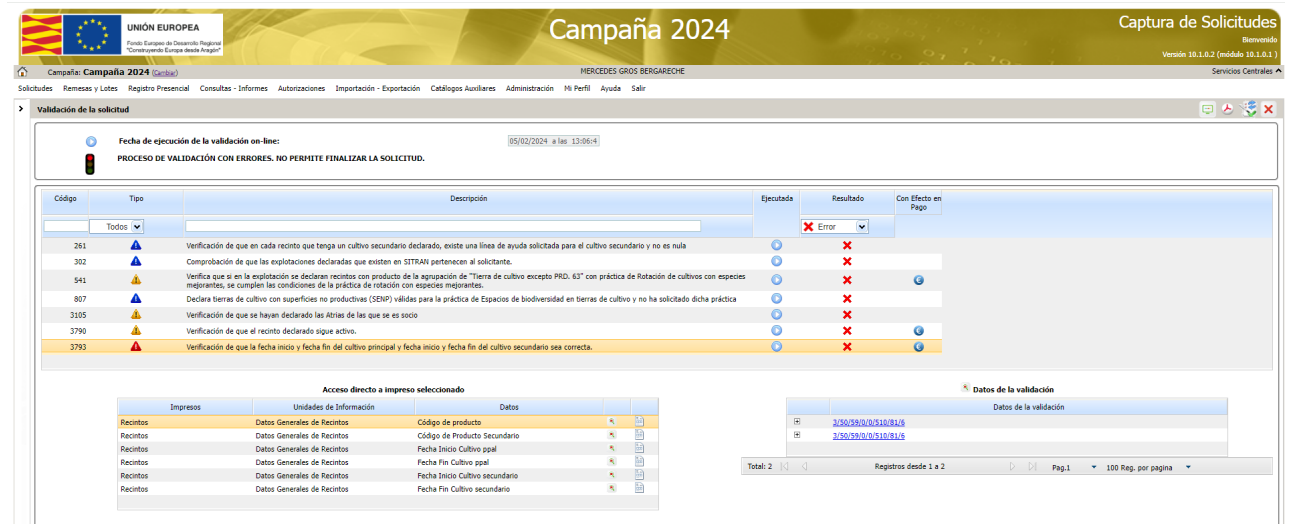

Y aparece marcado en rojo en la pestaña de recintos.

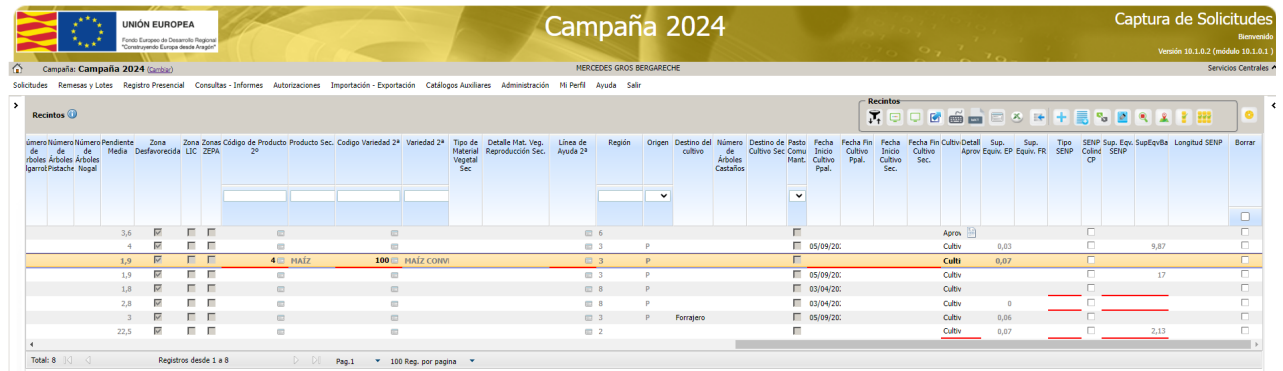

Fechas anteriores al 1 de septiembre de la campaña anterior, se entiende que son plurianuales y no serían candidatas a rotación.

### **ACTIVIDAD AGRARIA REALIZADA POR UN TERCERO**

Cuando tengo una LDG en que realiza la actividad agraria un tercero, se declara como aprovechamiento. La obligación de declararla la tiene el que la trabaja, que es el que realiza la actividad agraria.

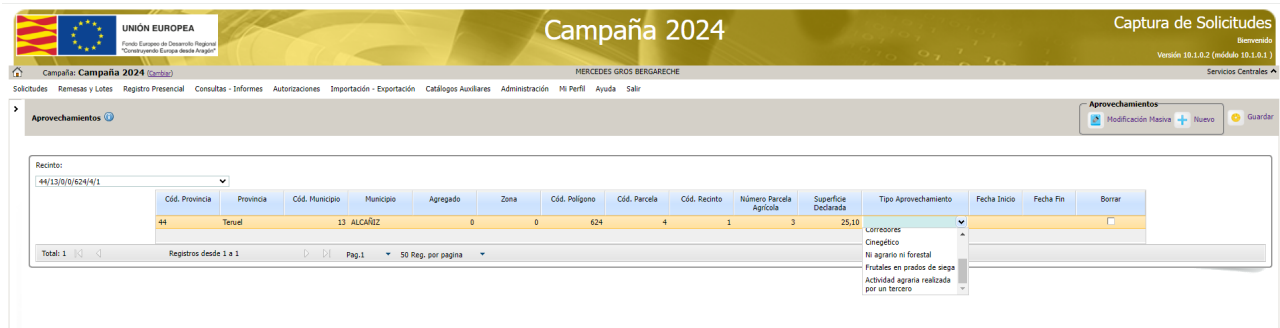

#### **INCIDENCIA SIGPAC**

Incidencia muy práctica, de momento solo se ve el código númerico. Se ve el literal en la consulta del visor SIGPAC.

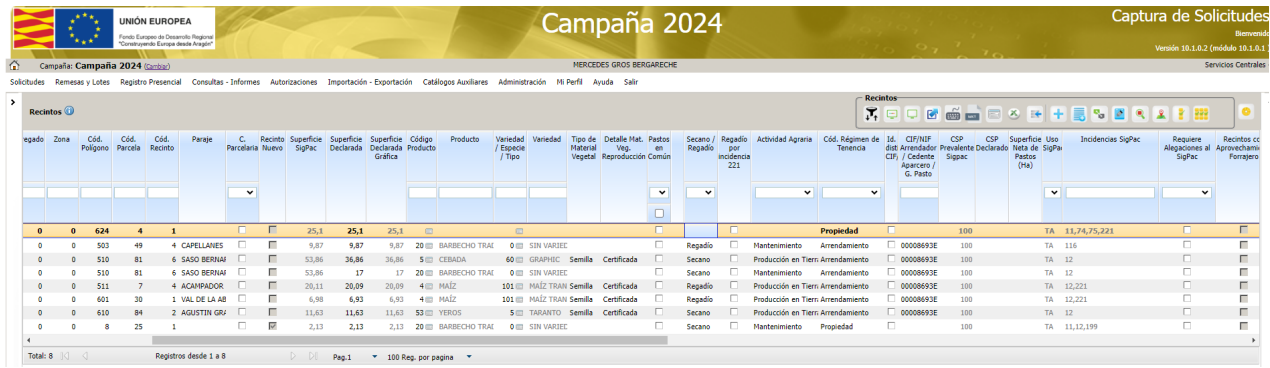

### **NUEVO CHECK REGADIO POR INCIDENCIA 221**

En los recintos con la incidencia 221-Tierra de cultivo explotada de regadío en alguno de los últimos tres años, hasta ahora se computaban como secano. Esta campaña se deja a elección del agricultor. Se declaran de secano y si marca el check computa como regadío. No deja marcar el check si el recinto no tiene la incidencia 221.

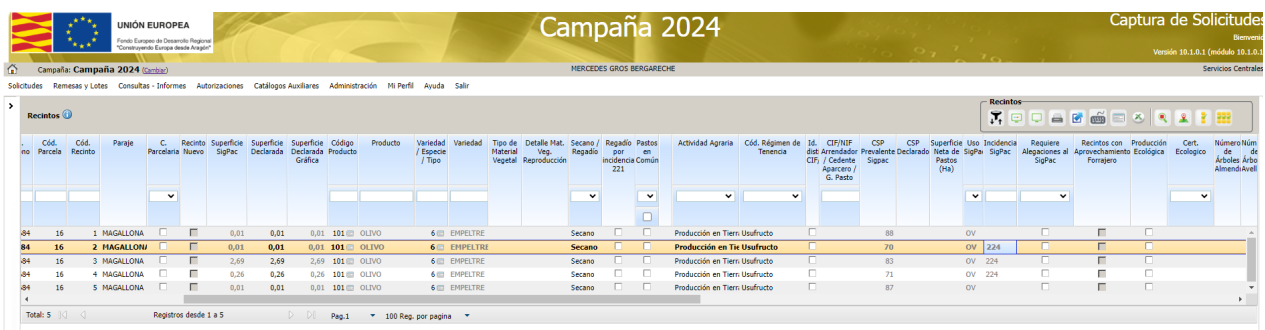

## **LÍNEAS DE AYUDAS RECINTOS**

Nuevos campos:

- Paraje
- Actividad agraria
- Pendiente media
- Código de información de superficie y elemento no productivo
- Superficie equivalente SENP
- Superficie equivalente EP
- Superficie equivalente FR
- Superficie equivalente barbecho

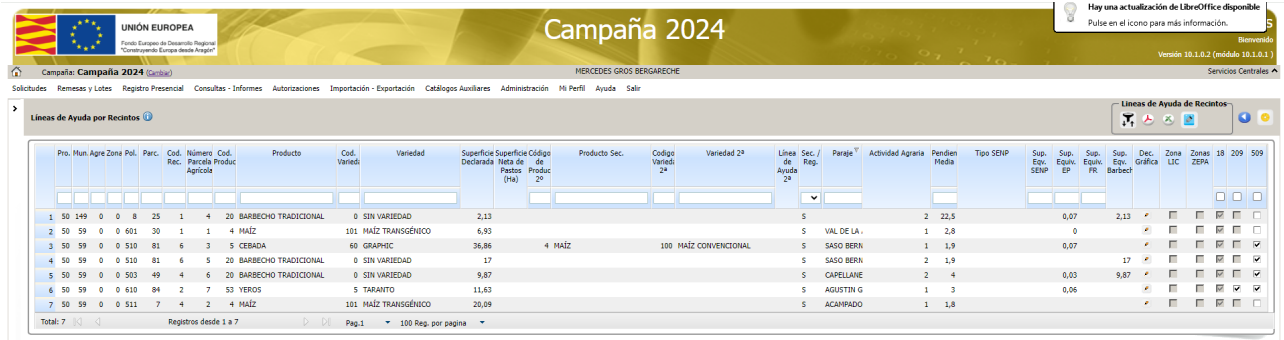

# **DATOS ADICIONALES DE RECINTOS**

# **MODIFICACIÓN MASIVA**

Nueva modificación masiva por recinto que solicita "siembra directa"

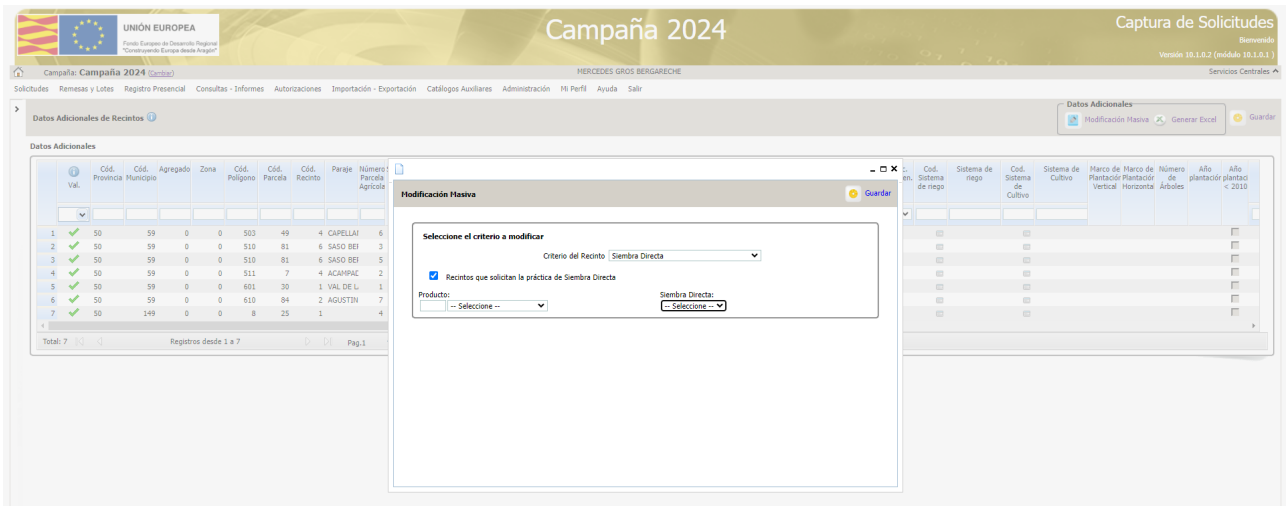

### **COMPROMETE SD/CUBIERTA VEGETAL POR LDG**

Antes era por explotación. Ahora puedes marcar a los que te comprometes, no es necesario hacerlo en todos. Y tienen acceso a módulo gráfico.

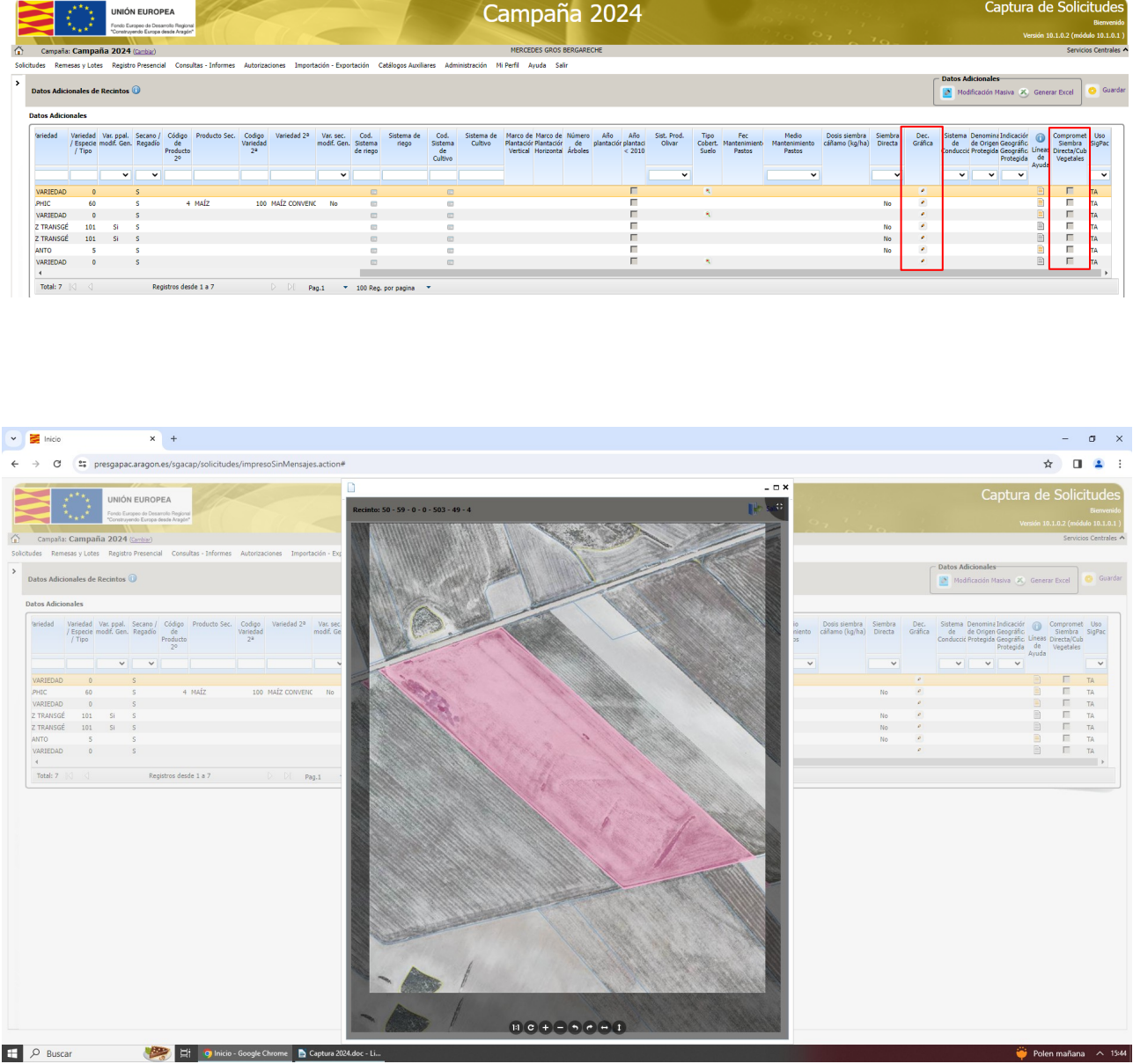